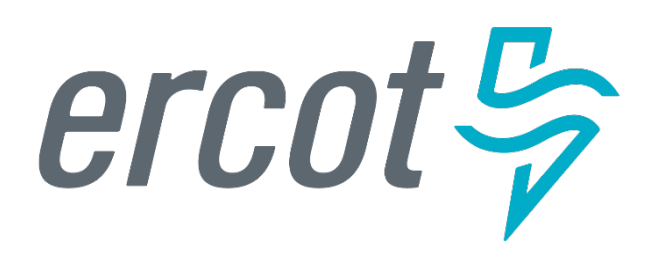

#### **Item 4.2: GridGeo Overview**

*Joel Koepke* Manager of Grid Coordination Applications and Development

Board of Directors Meeting

ERCOT Public October 9, 2018

### **GridGeo Platform – Overview**

- GridGeo is an ERCOT-developed, **browser-based** platform allowing for improved situational awareness.
- GridGeo is used by the control room operators, control room support staff, and operations training.
- GridGeo provides a combined view of the network operations model, real-time and historical information from reliability systems.

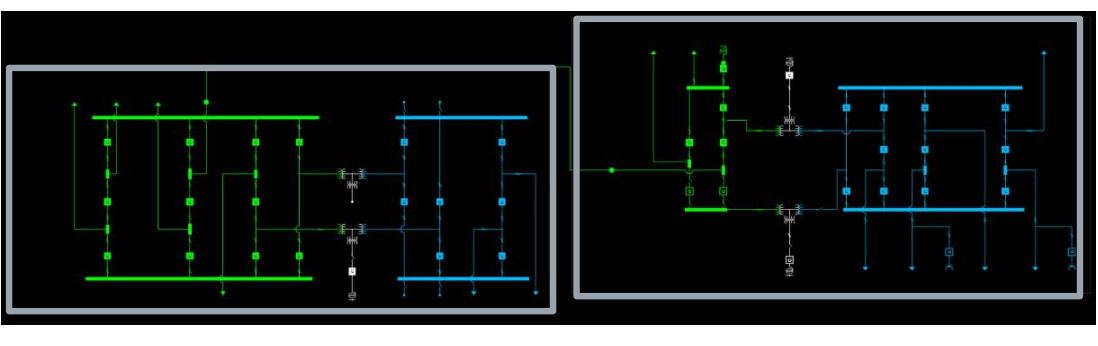

Multi-Station One-Line

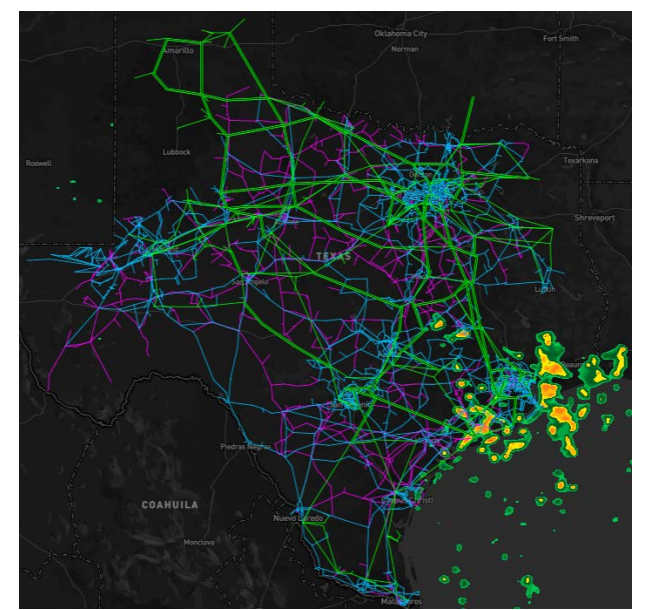

Texas Grid Map

#### **GridGeo Platform - Applications**

The GridGeo platform currently has three applications:

### Texas Grid Map

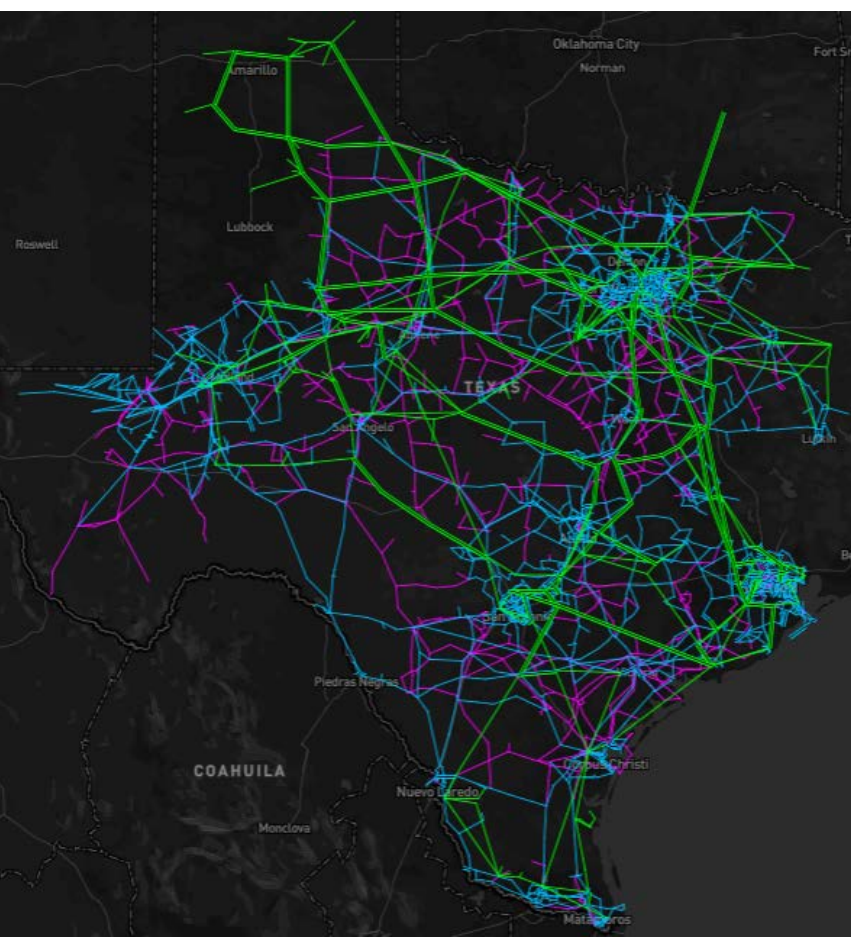

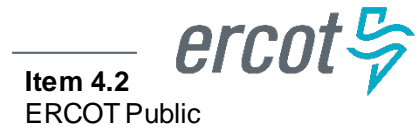

### **GridGeo Platform - Applications**

# The GridGeo platform currently has three applications:

### Substation One-Lines

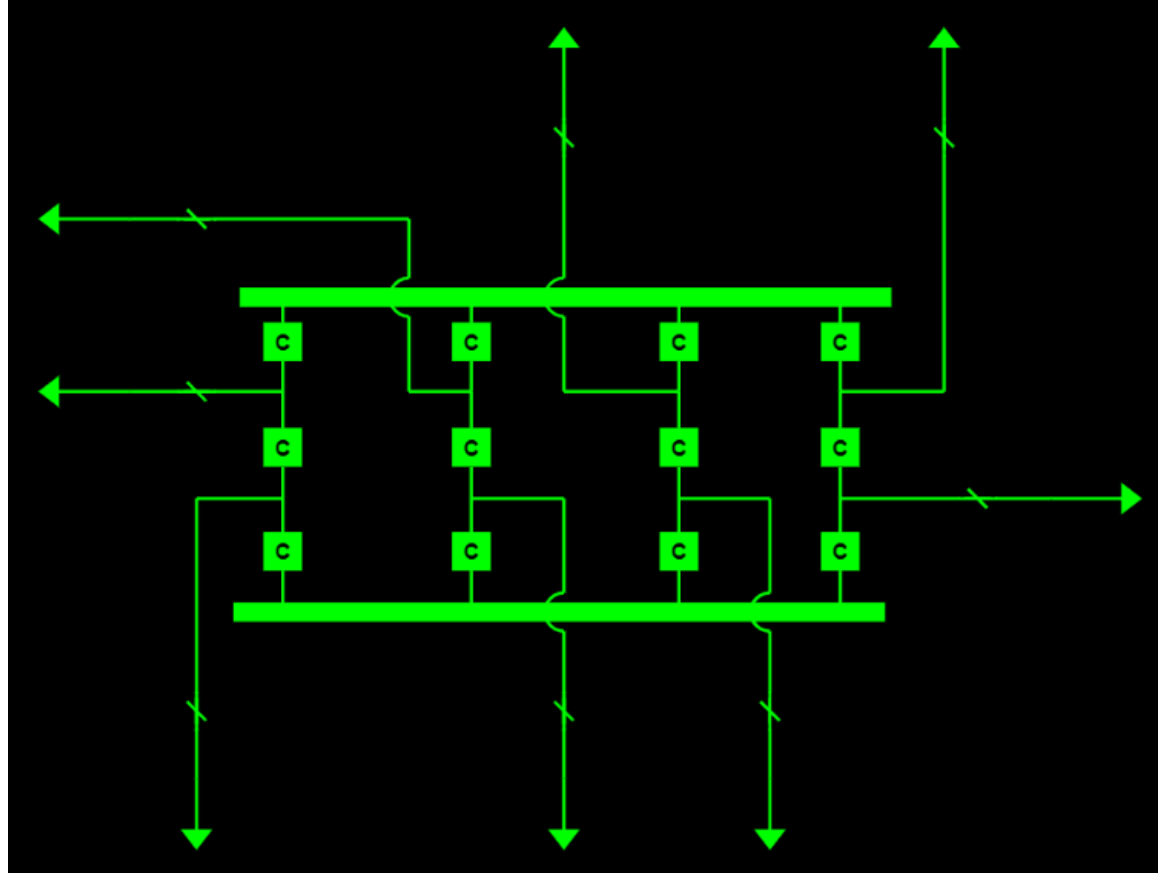

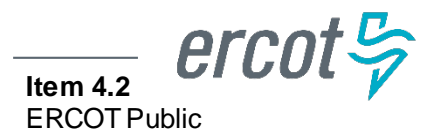

### **GridGeo Platform - Applications**

# The GridGeo platform currently has three applications:

## Multi-Station One-Lines

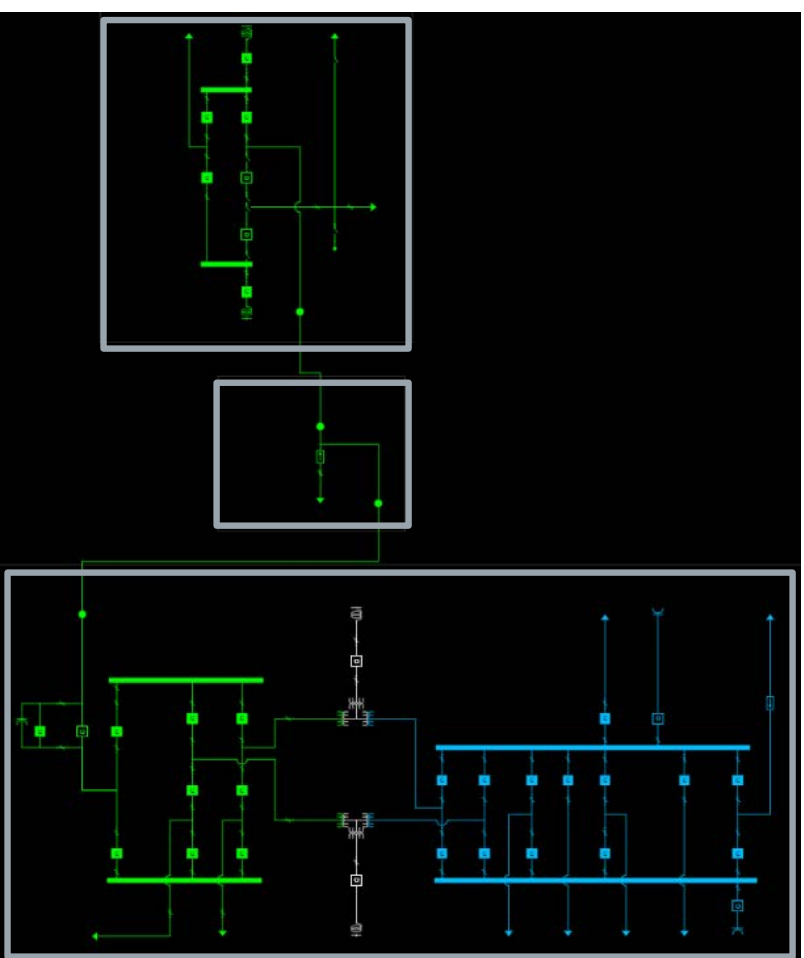

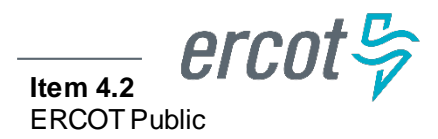

# Texas Grid Map

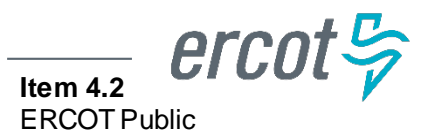

#### **Texas Grid Map**

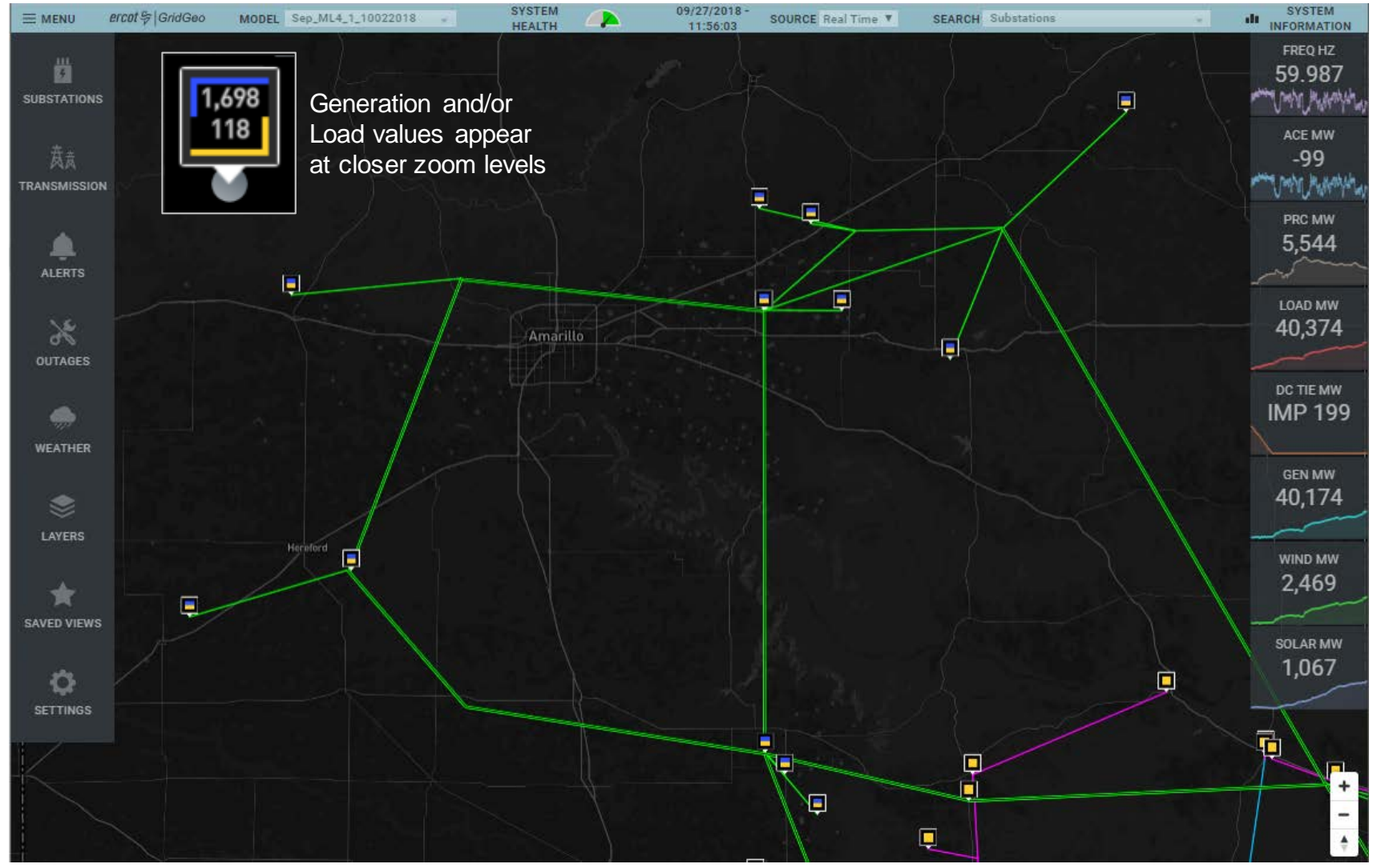

Texas Grid Map with Load and Generations Locations Identified.

#### **Texas Grid Map – Line Popups**

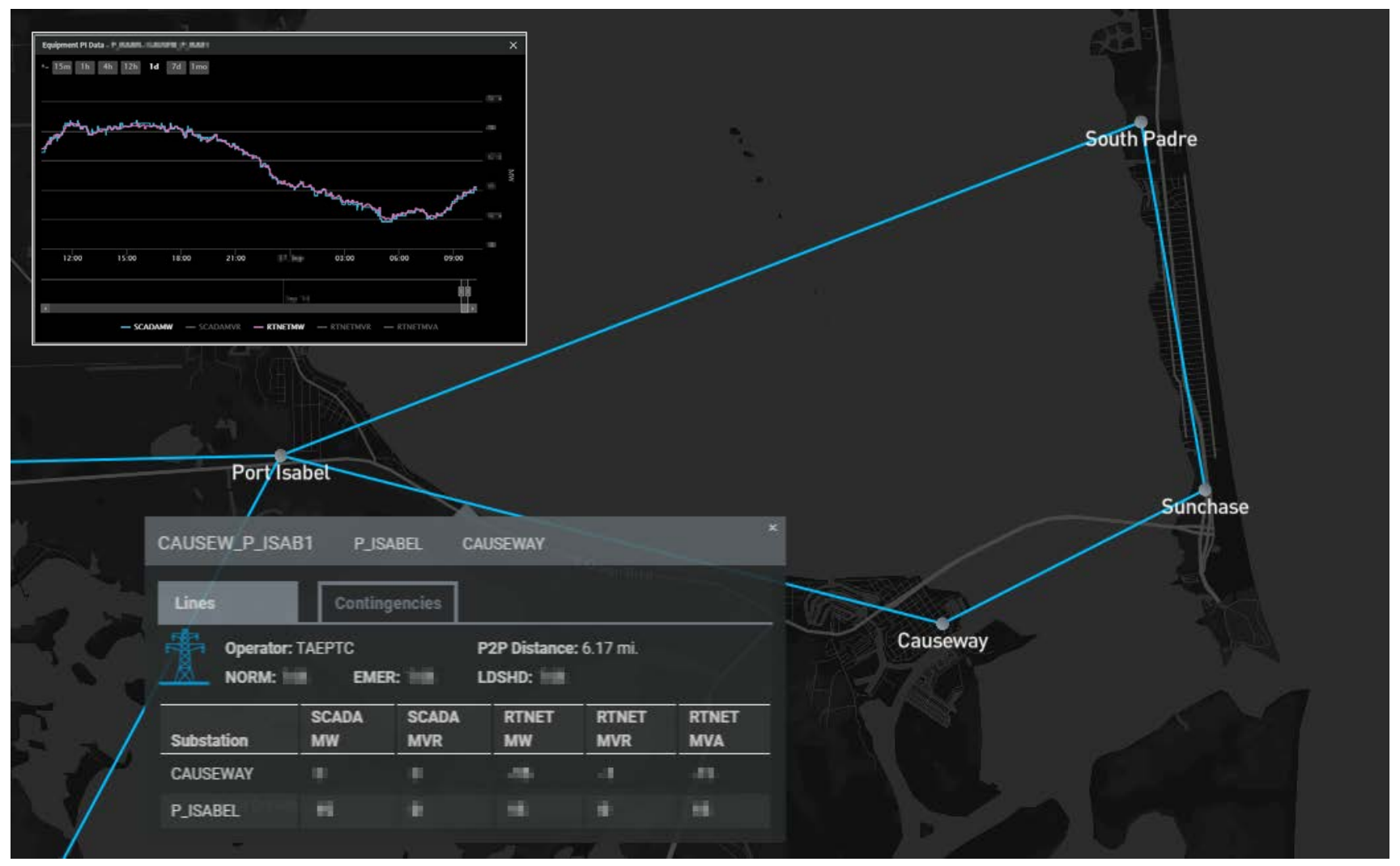

Selecting a transmission line shows additional information.

#### **Texas Grid Map – Outage Identification**

GridGeo has implemented a color scheme to help identify outaged equipment while still providing insight into voltage level.

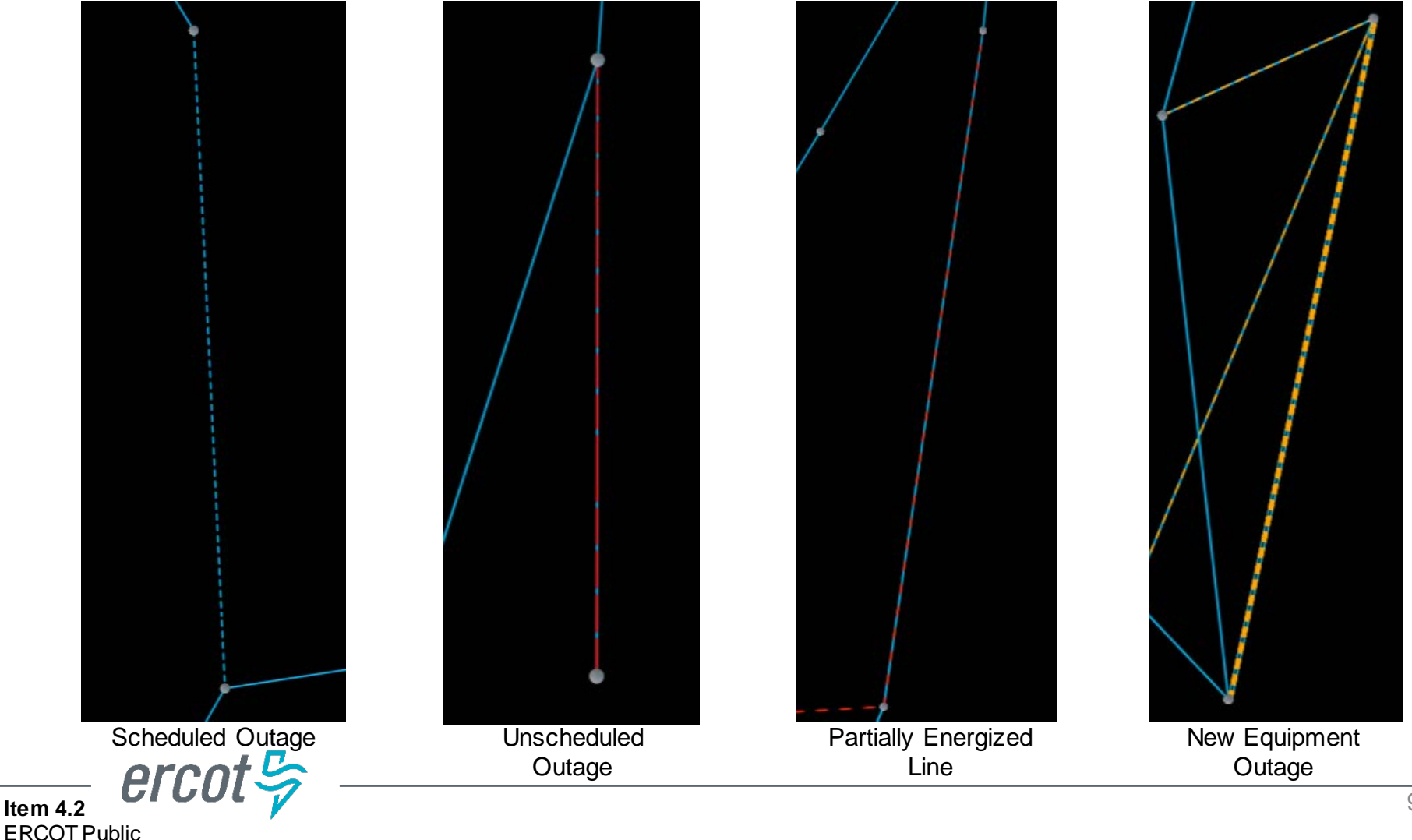

#### **Texas Grid Map – Radar Layer**

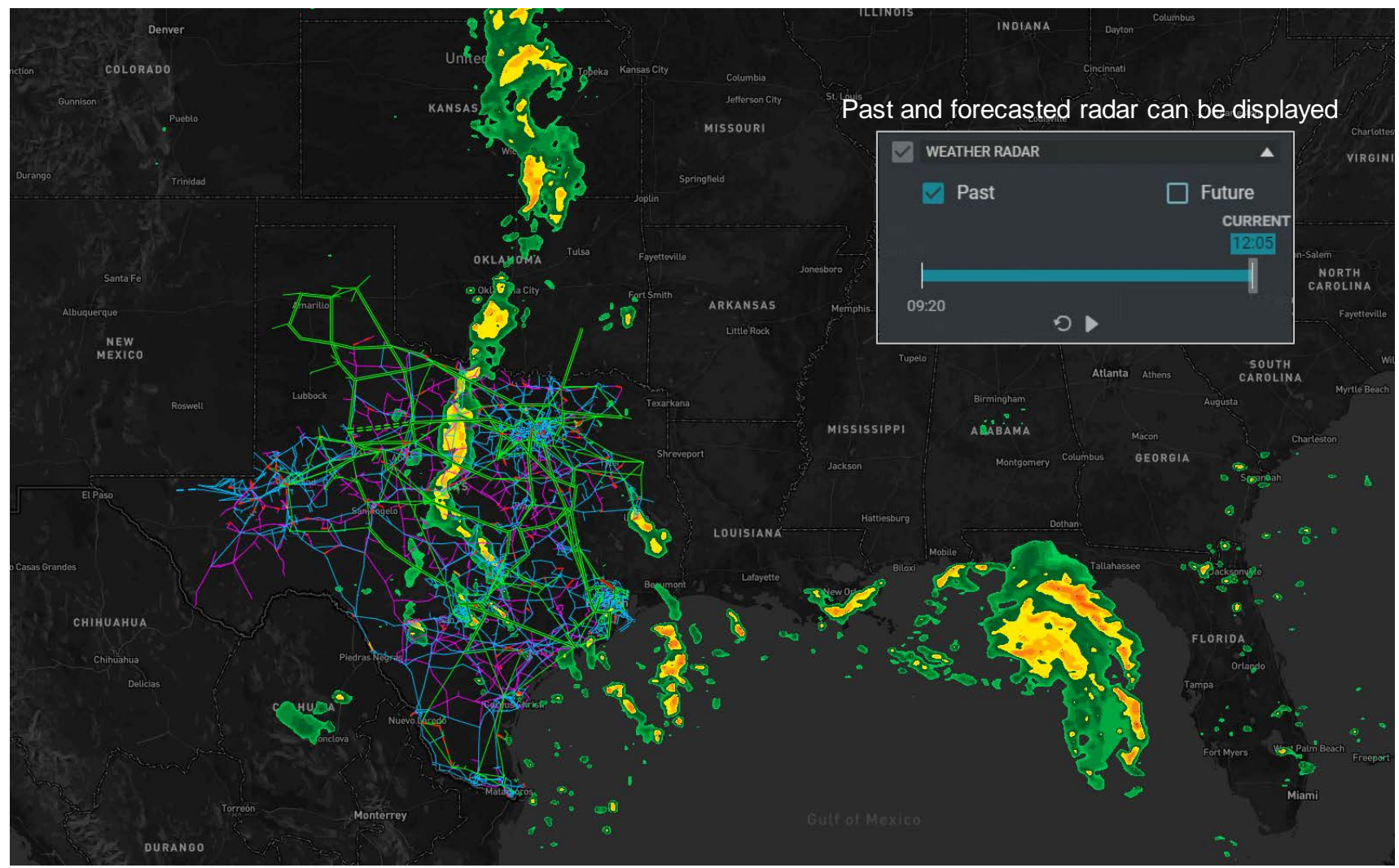

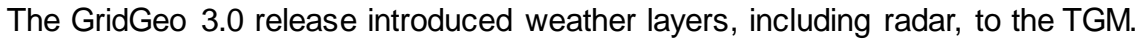

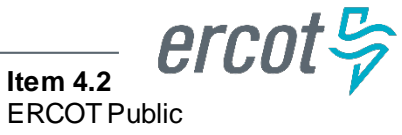

#### **Texas Grid Map – Radar Layer**

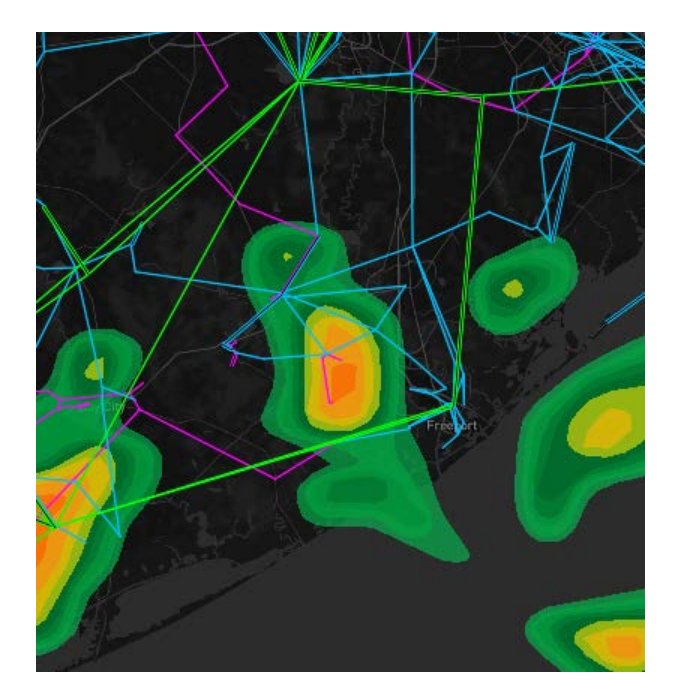

Radar becomes more transparent as the Operator zooms in.

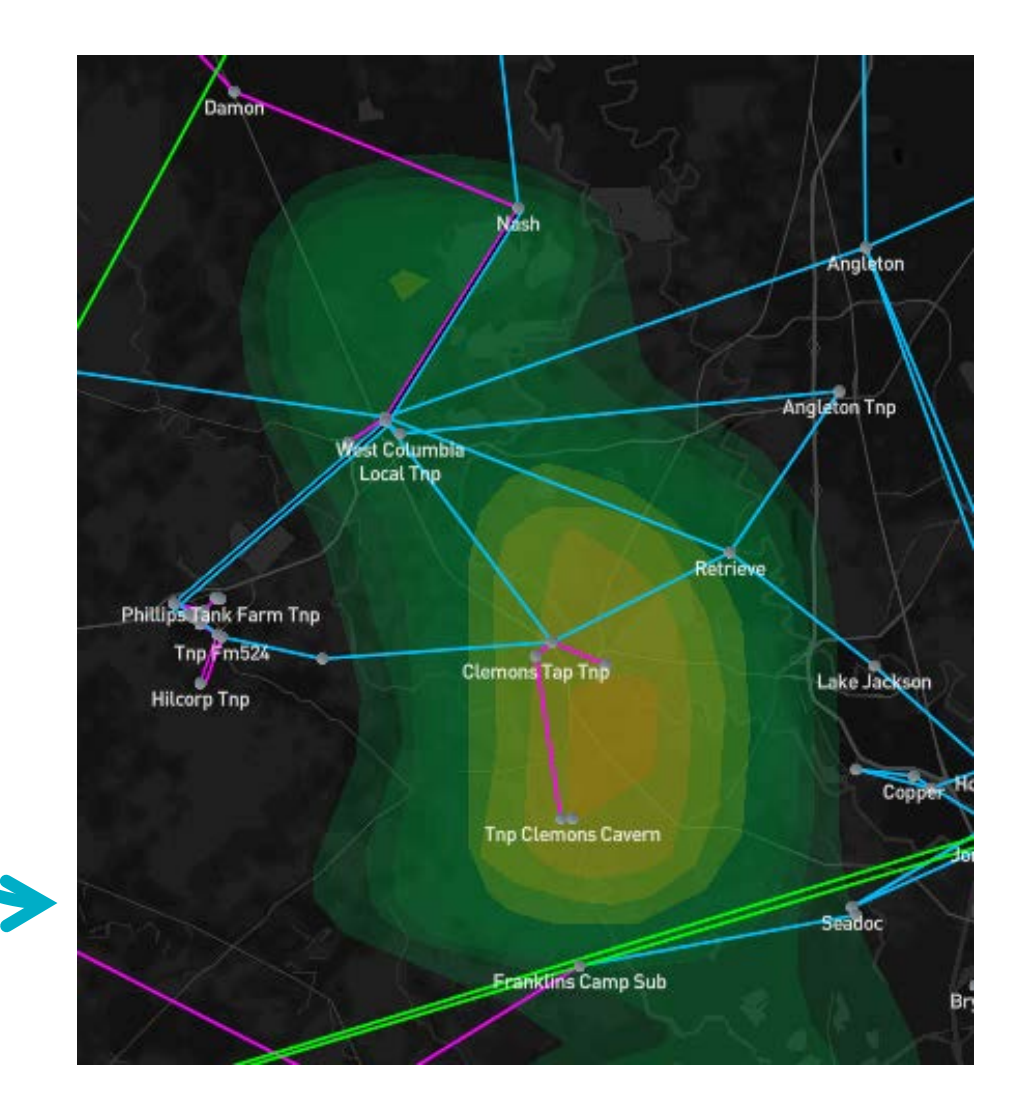

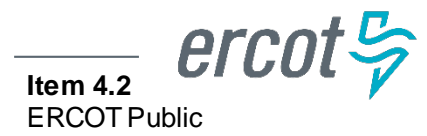

#### **Texas Grid Map – Wind Layer**

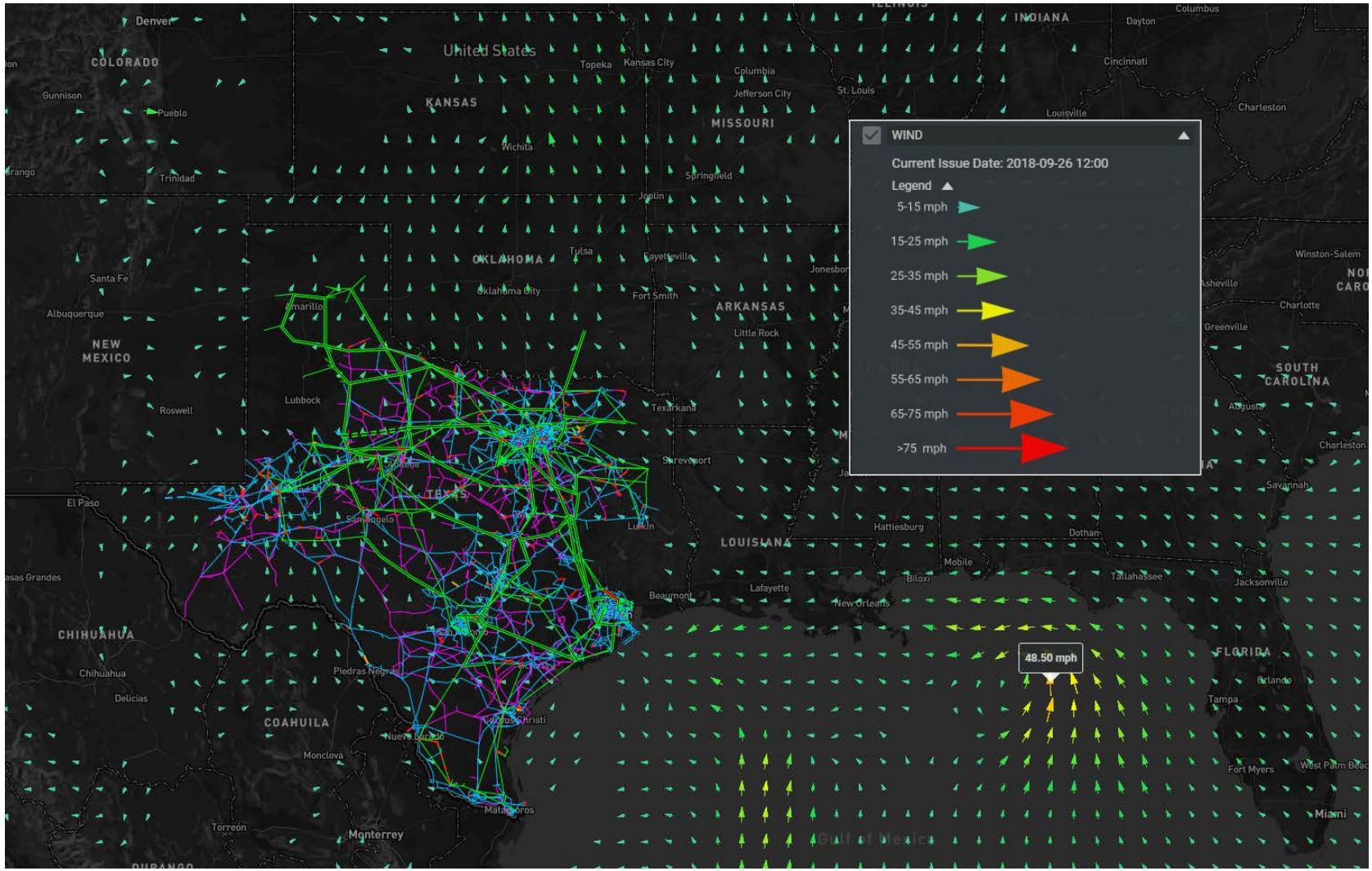

 $\text{ercot}\frac{\sigma}{\gamma}$ **Item 4.2** ERCOT Public

Wind layer displayed on TGM.

#### **Texas Grid Map – Cyclone Layer**

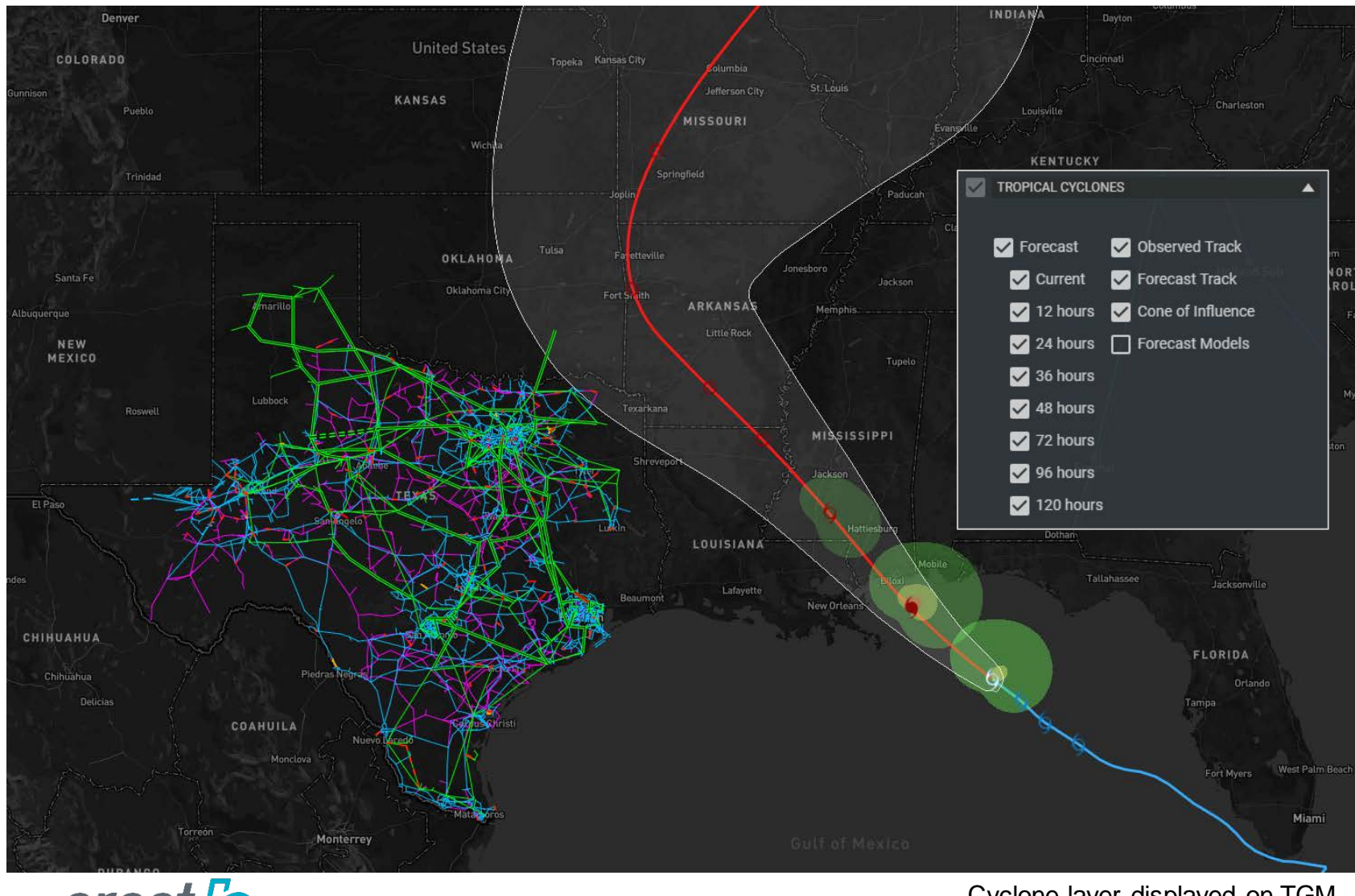

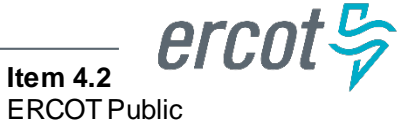

Cyclone layer displayed on TGM.

#### **Texas Grid Map – Cyclone Forecast Models**

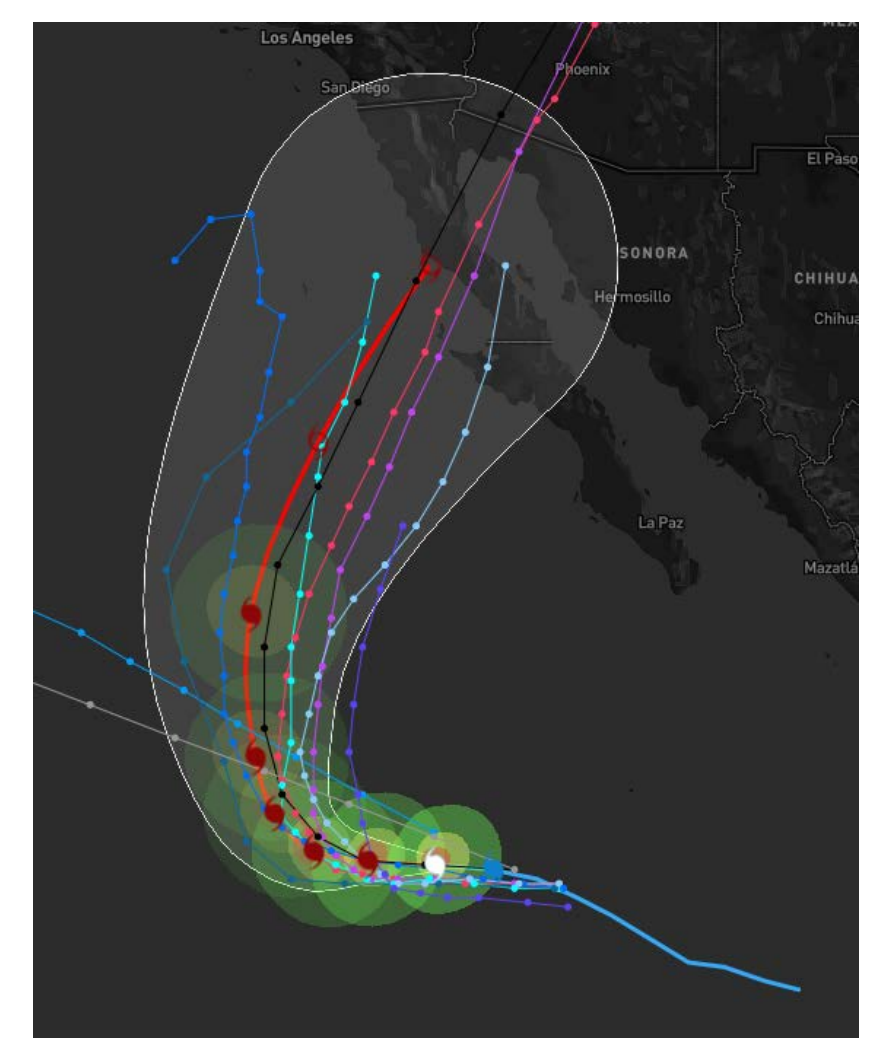

Forecast models are available but off by default.

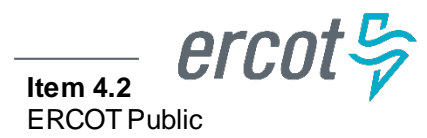

#### **Texas Grid Map – Watches, Warnings, and Advisories**

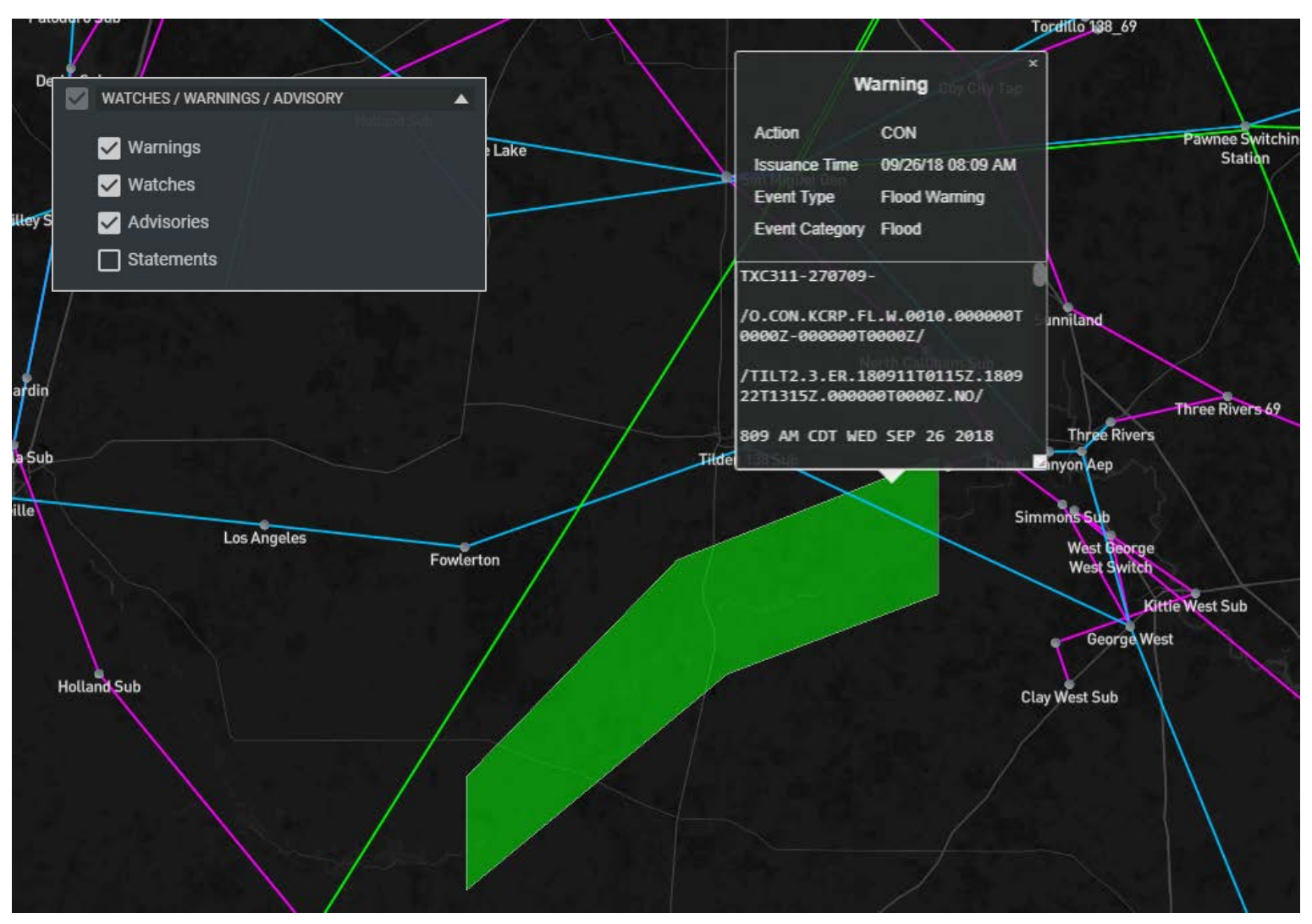

A Weather Warning displayed on the TGM.

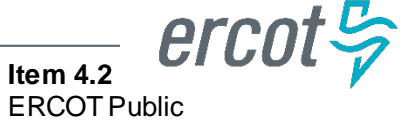

# Substation One-Lines

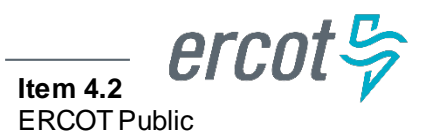

#### **Substation One-Lines**

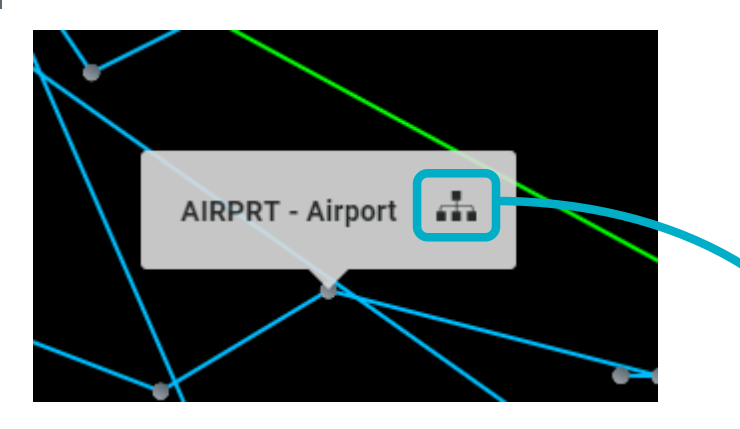

Clicking on the substation icon displays the substation one-line.

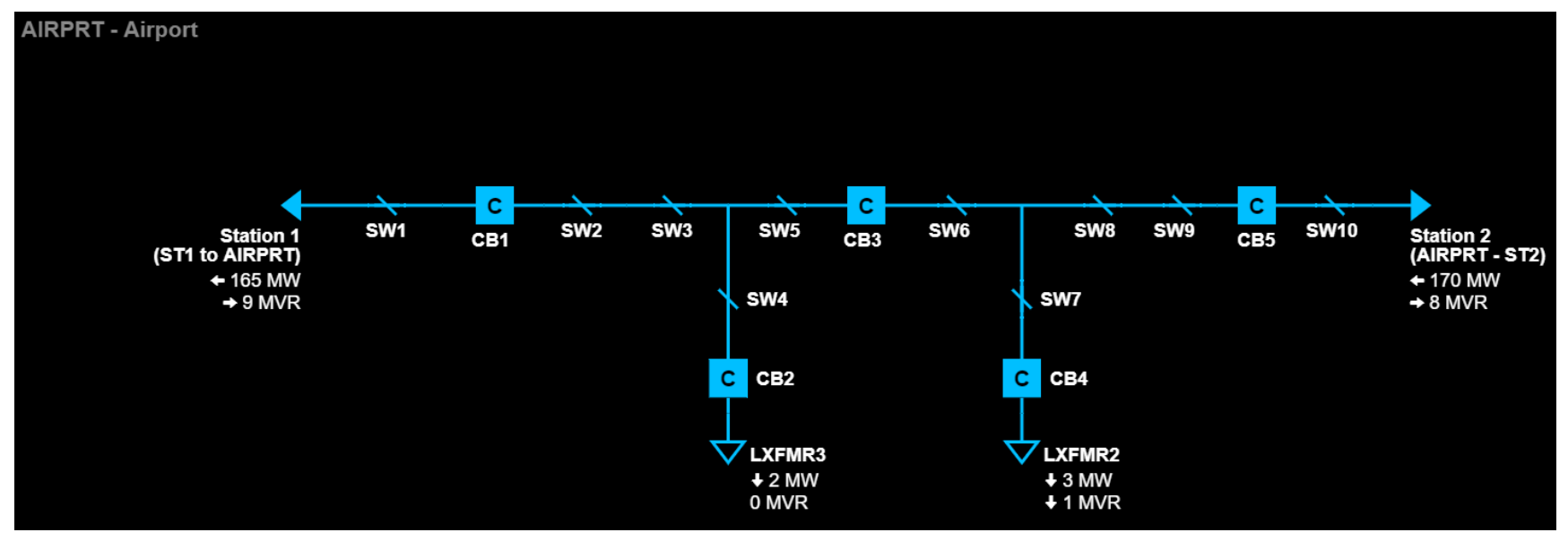

Substation one-lines match EMS layout.

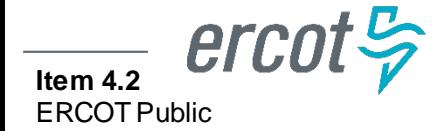

### **Substation One-Lines – Outage Highlighting**

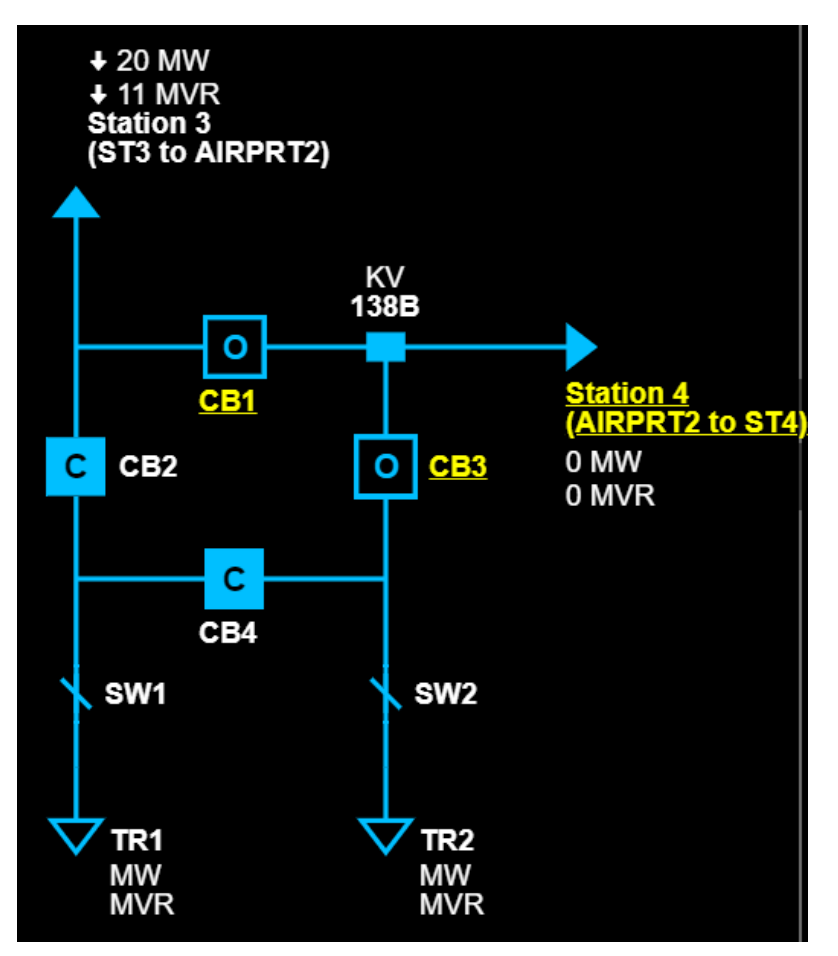

One-line with scheduled outages highlighted.

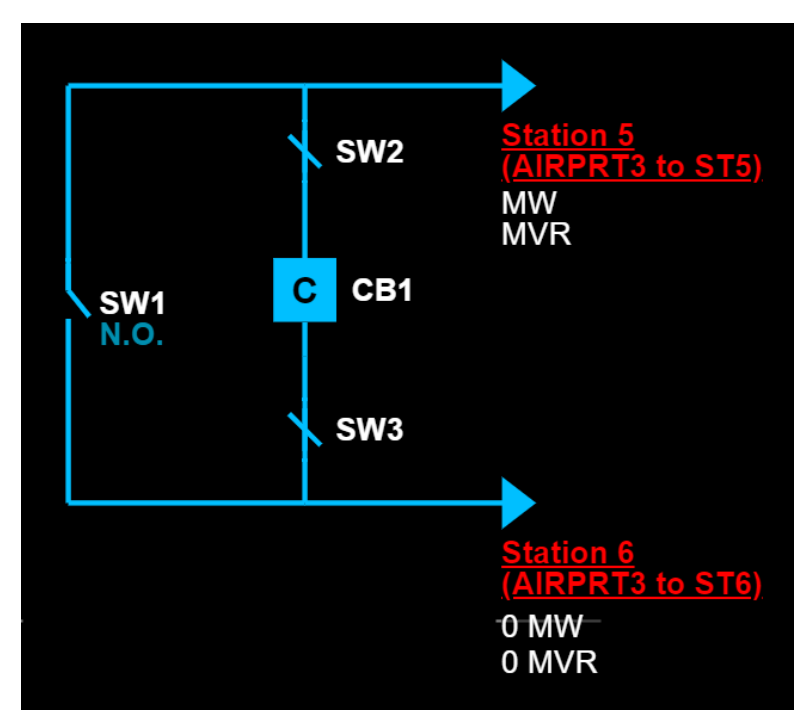

One-line with FOD-detected outages highlighted.

 $ercot \frac{\sigma}{2}$ **Item 4.2** ERCOT Public

#### **Substation One-Lines – Historical Values**

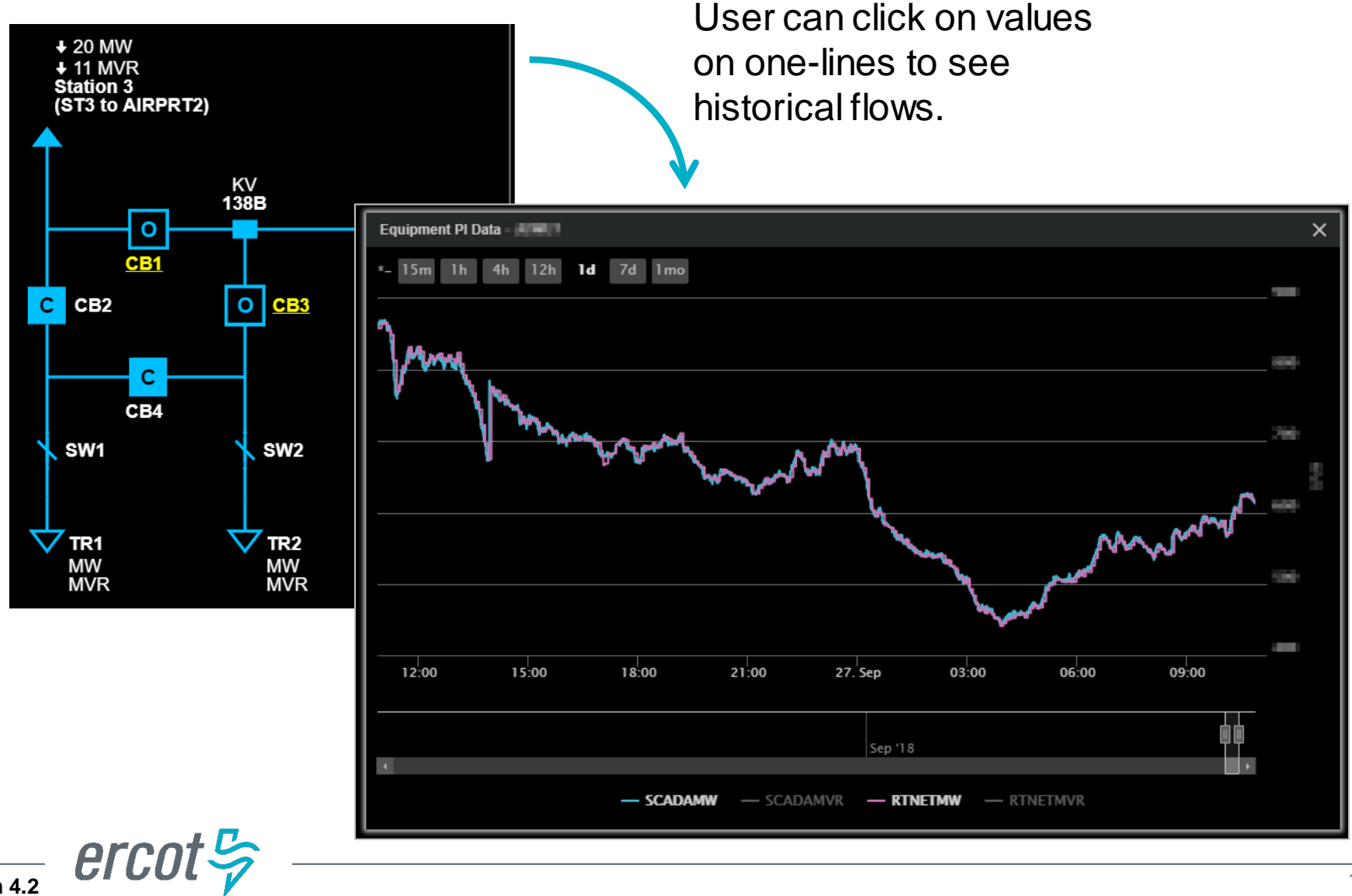

**Item 4.2** ERCOT Public

# Multi-Station One-Lines

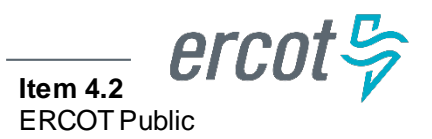

#### **GridGeo – Multi-Station One-Lines**

**Station G** Multi-Station One-Lines allow Operators to see multiple onelines in a single display.

#### **Example: Create a MS1L with** the following substations.

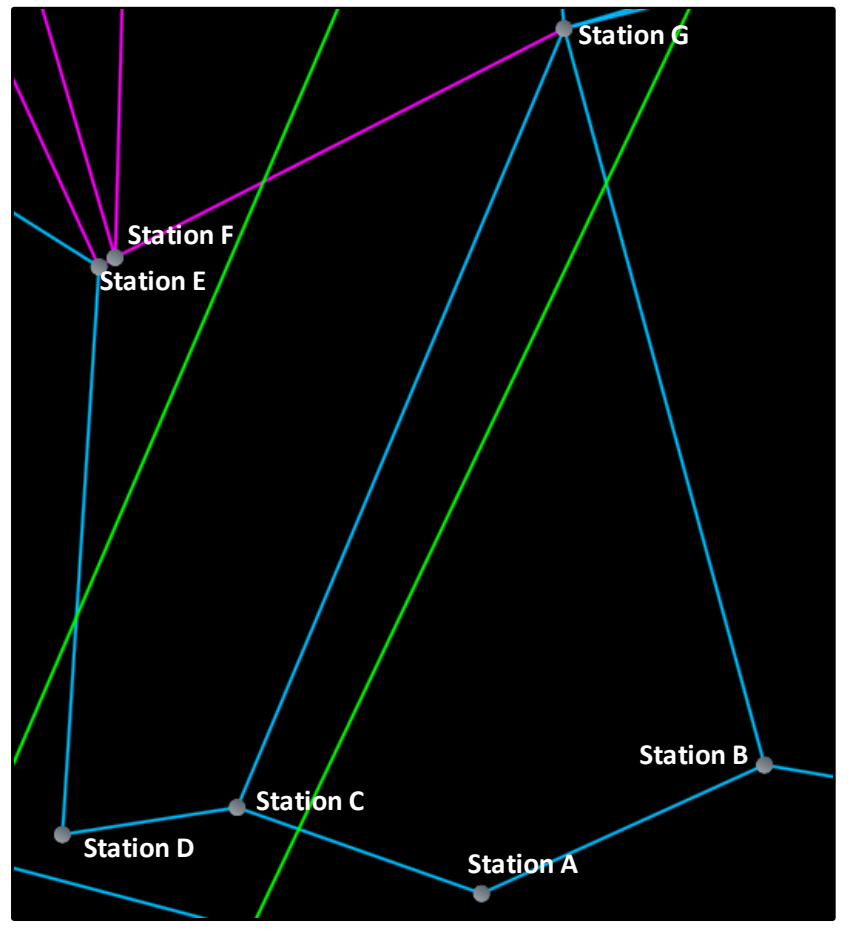

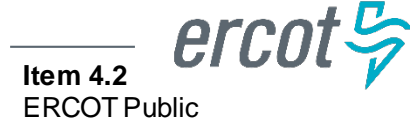

#### **GridGeo - Multi-Station One-Lines (MS1L)**

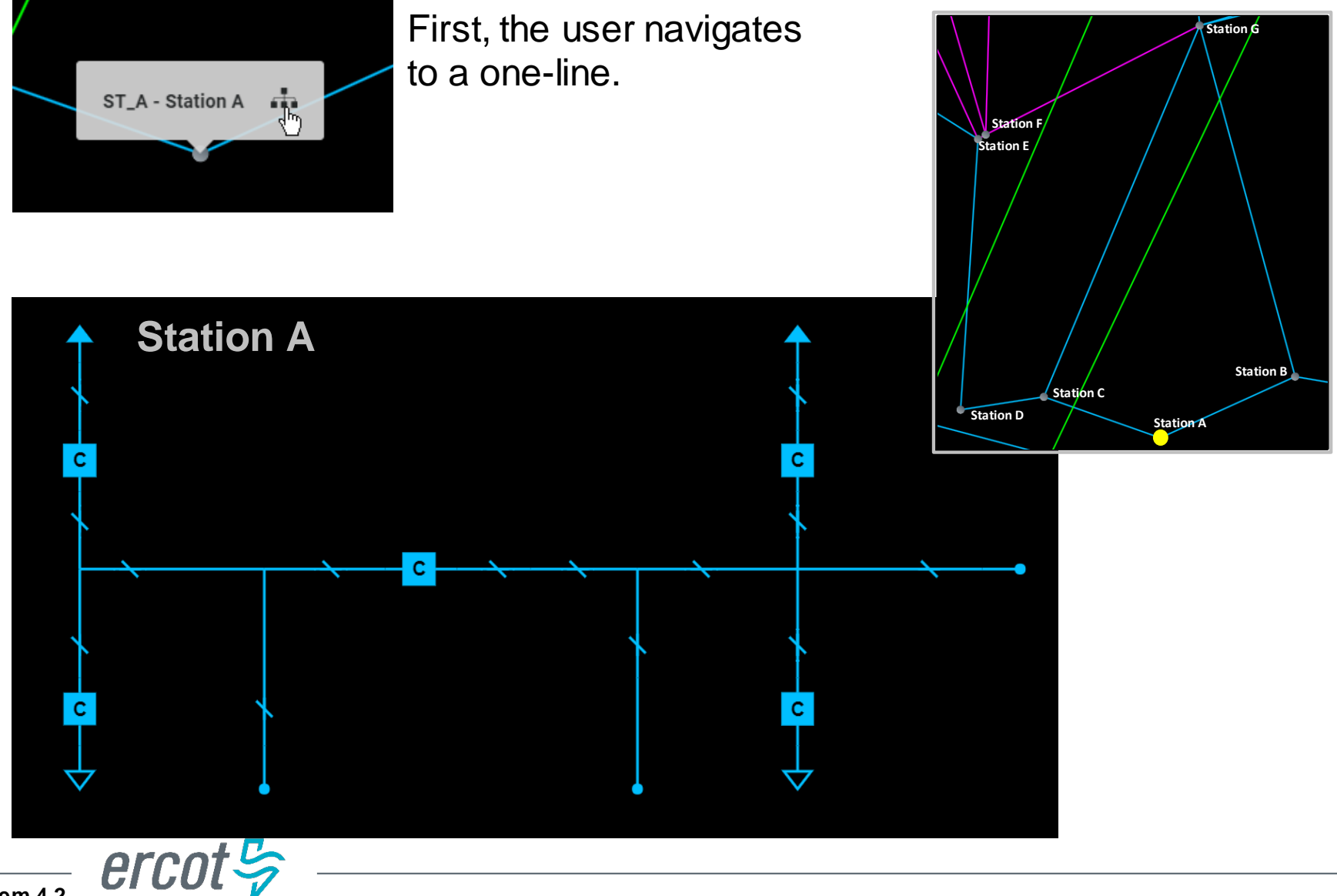

#### **GridGeo - Multi-Station One-Lines (MS1L)**

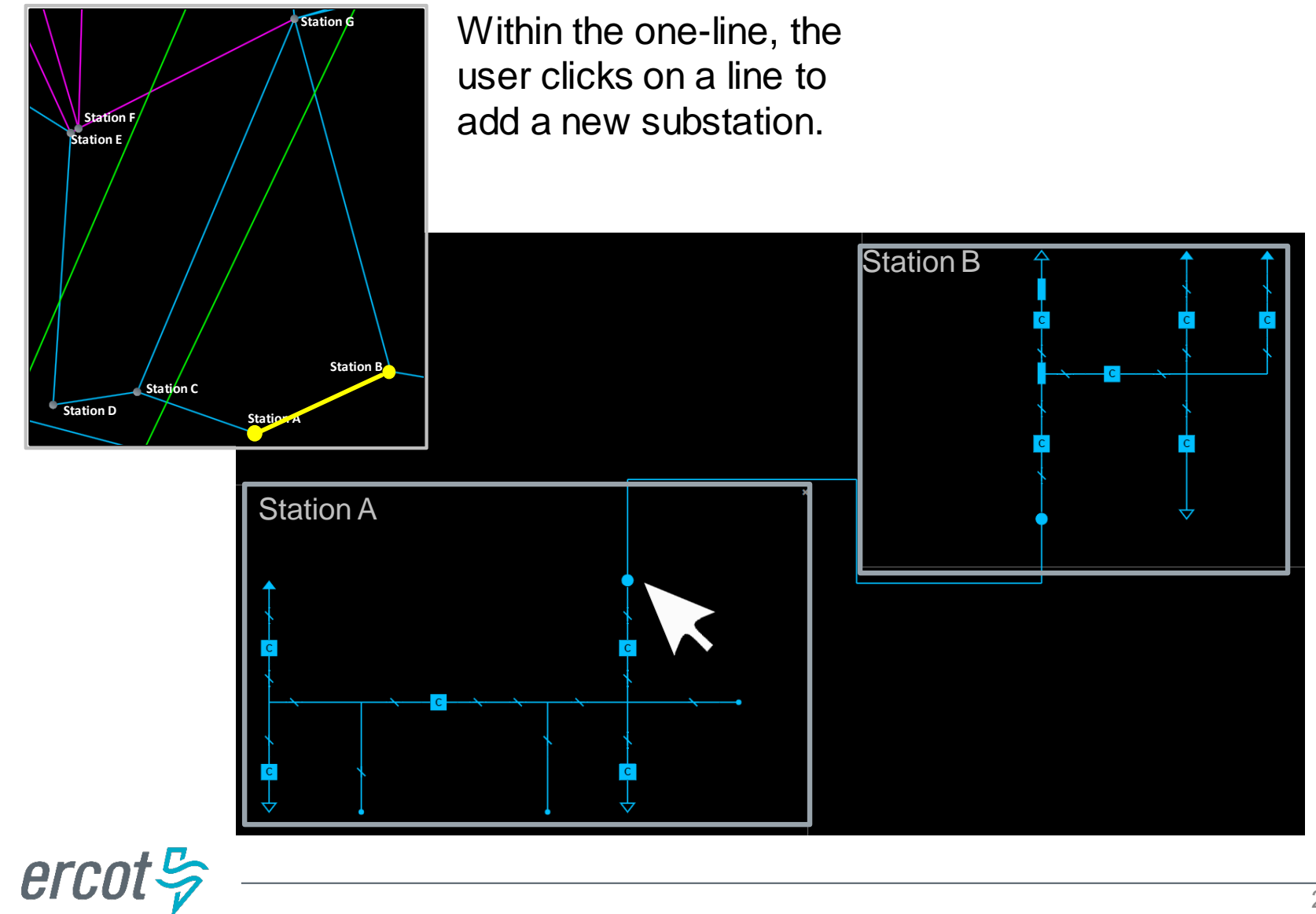

**Item 4.2** ERCOT Public

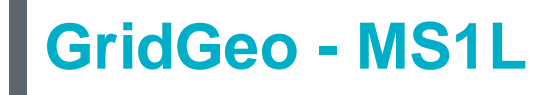

An additional substation can be added by clicking on a different line.

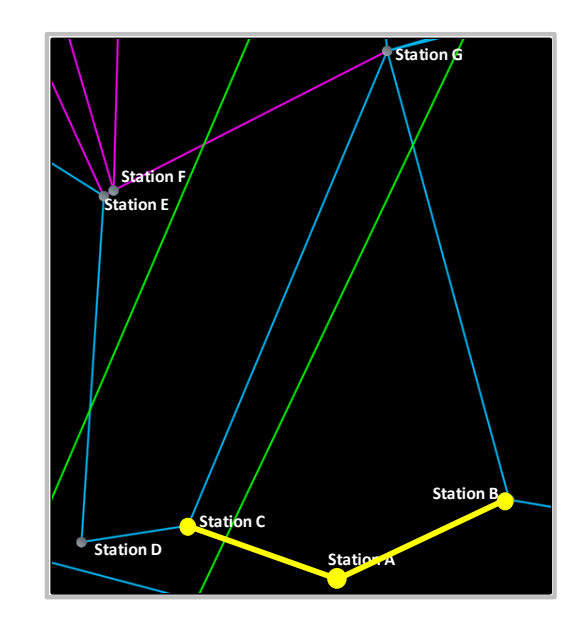

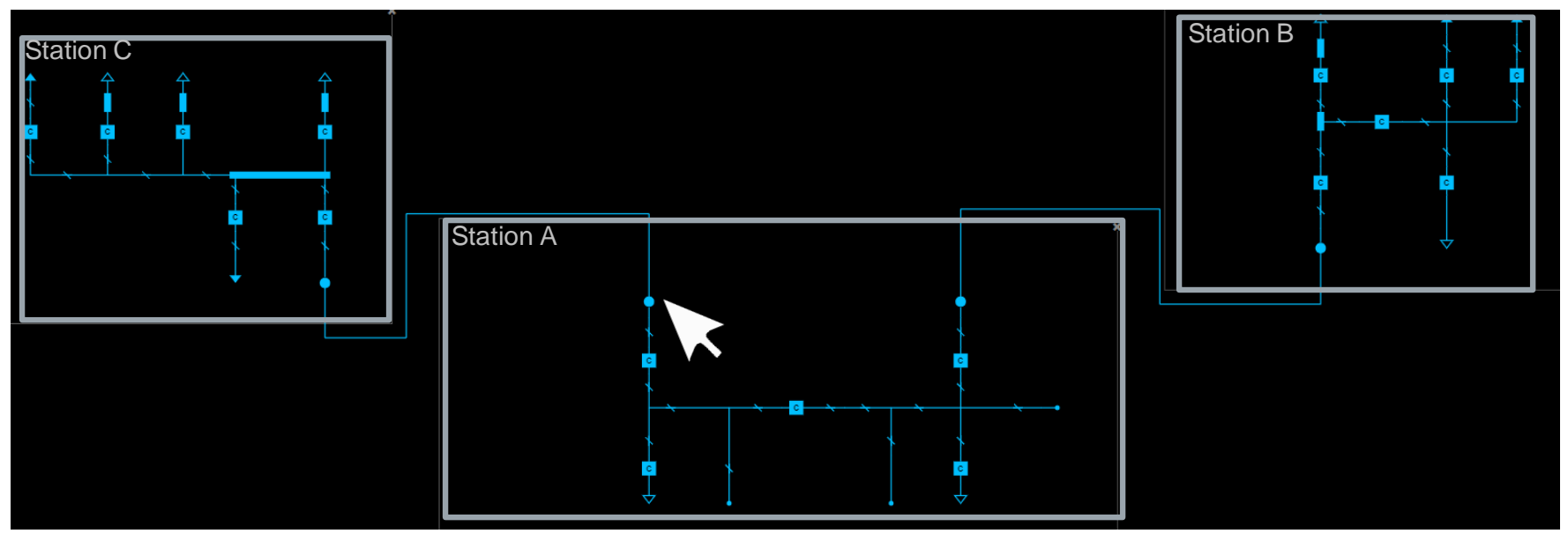

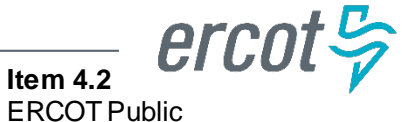

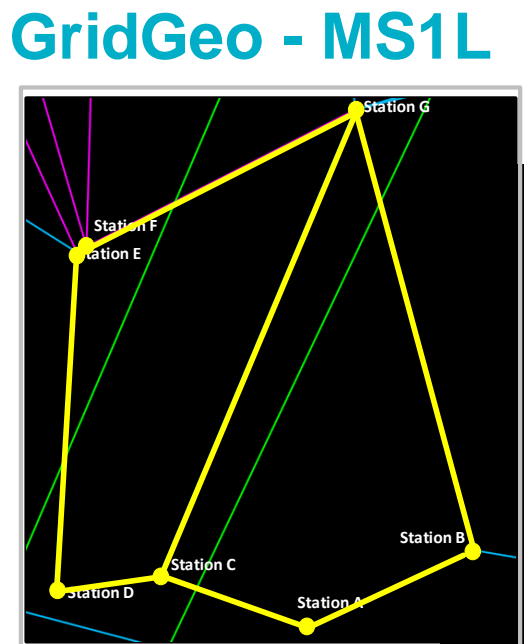

The process can be repeated to add

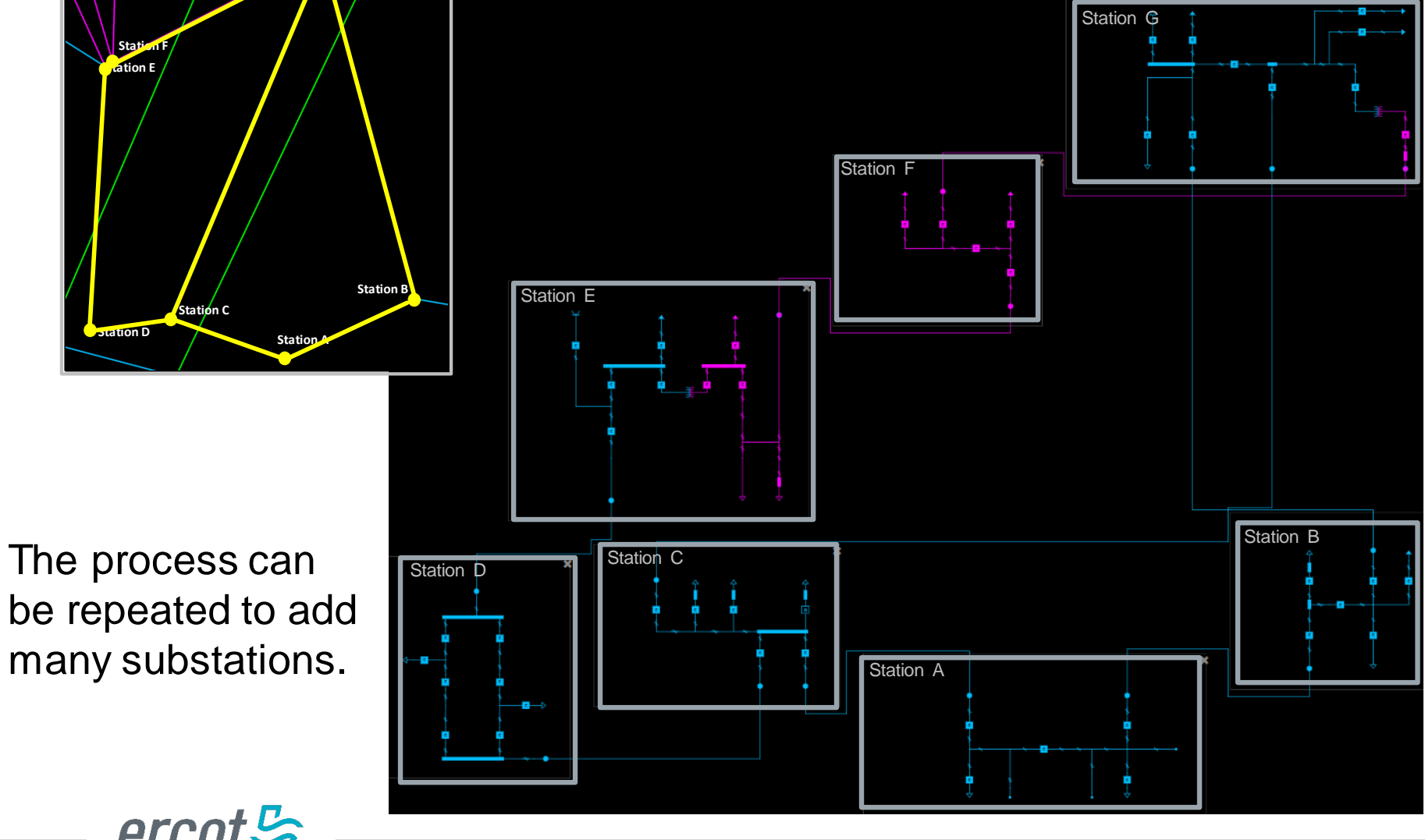

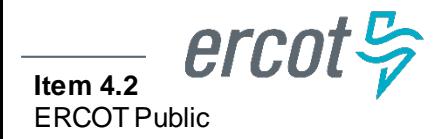

## **GridGeo - MS1L**

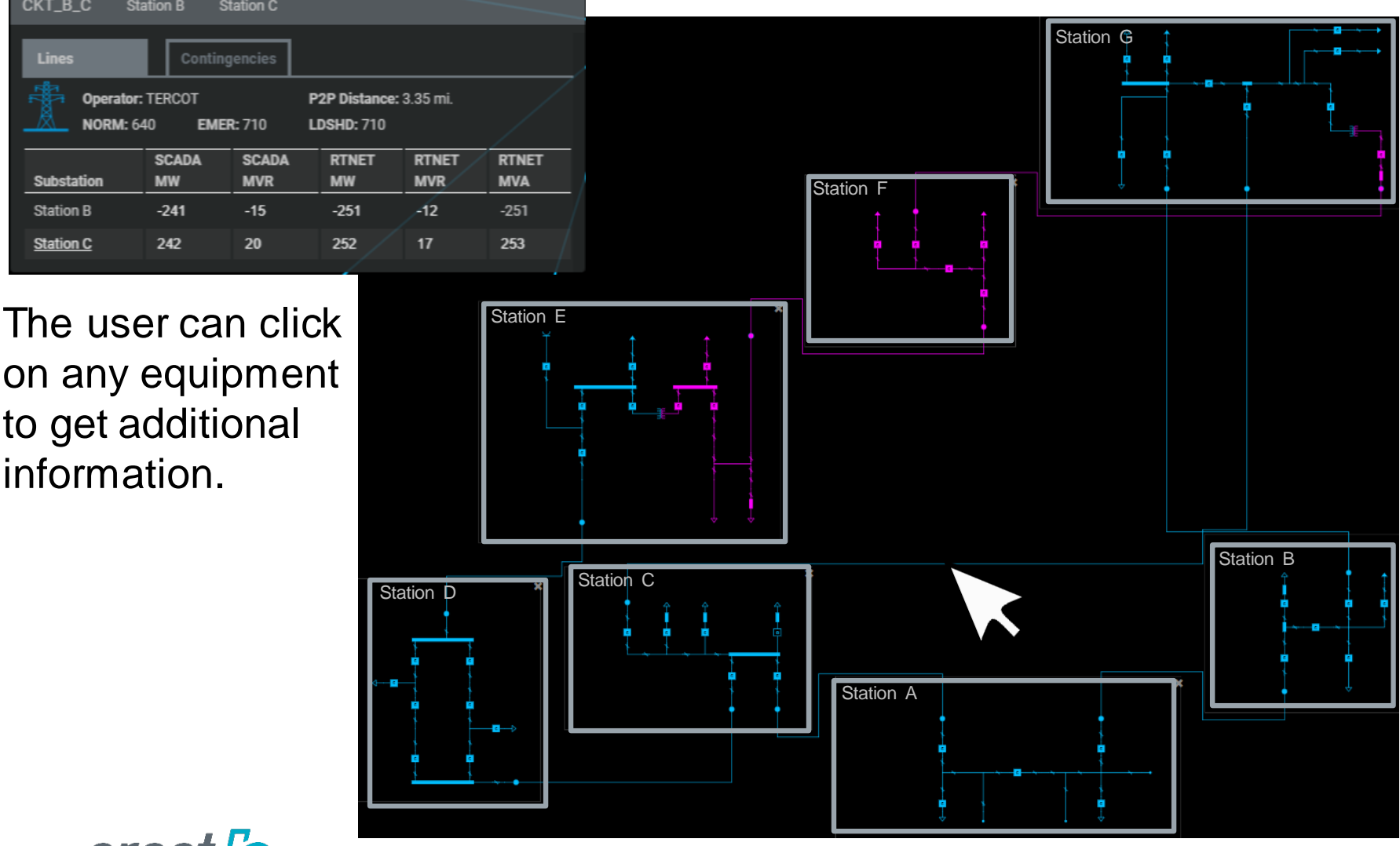

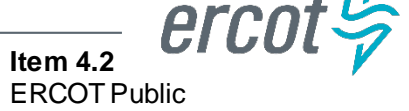